### **Unitrack**

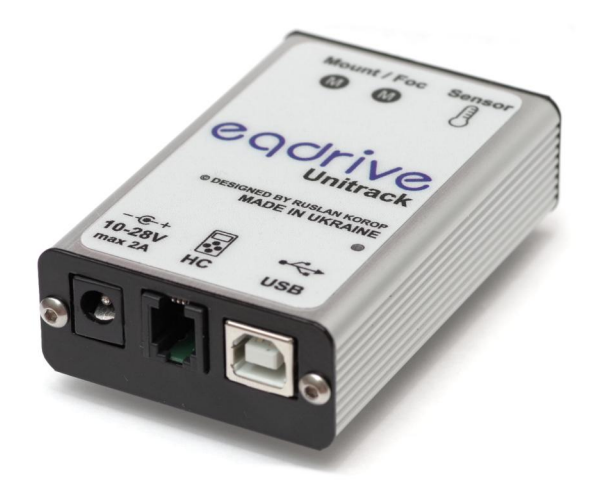

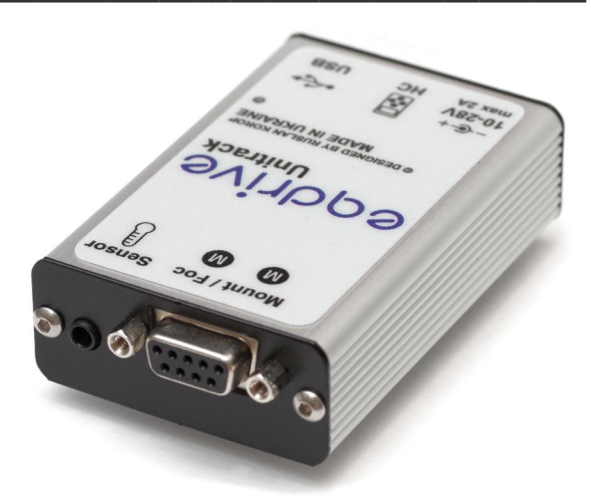

The Telescope Control System (TCS) which automates the work of the equatorial mounts or the **Focuser**. The TCS use **Stepless(Vector) Algorithm** and works with practically any mount operated by a stepper motor. It supports a wide range of Gear Ratio and Speed of axes, Soft acceleration and deceleration, the Temperature and Zero Position sensors, allowing users to operate their telescope mount through Astronomical programs and SynScan hand controller.

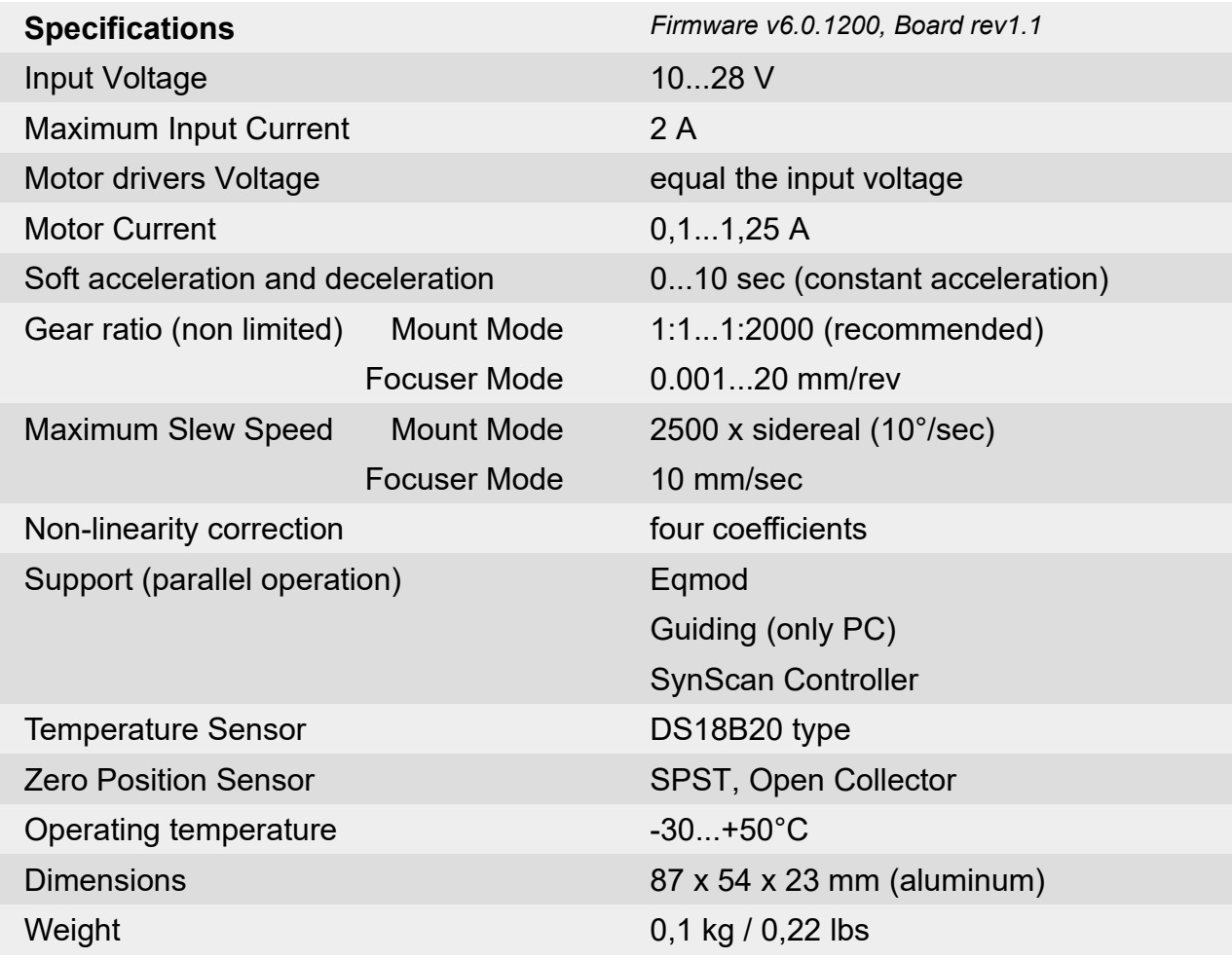

## **Unitrack**

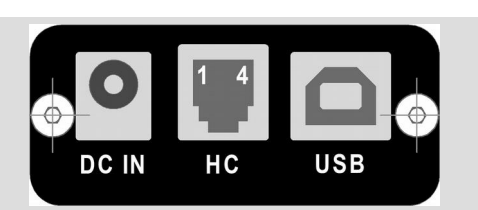

### **DC IN socket**

2.1mm\*5.5mm type Central contact plus Side contact minus *Protected against polarity reversal*

### **Hand Controller (HC) Socket**

1. +8v (200mA max.) 2. Rx 3. Tx 4. Gnd *Compatible with SynScan Controller*

### **USB Socket**

Type B, Connection to PC EQDriveConfig, FocusDriveConfig, Eqmod ASCOM, Indi

### **LED Power Indicator (Top Side)**

10...24V Smooth light 9...10V Blinking light < 9V No light

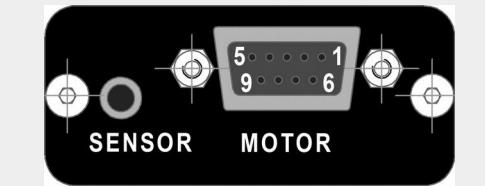

### **Motor Socket**

- 1. RA\_A2 coil
- 2. RA\_A1 coil
- 3. Gnd (shield)
- 4. DEC/FOC\_B2 coil
- 5. DEC/FOC\_B1 coil
- 6. RA\_B1 coil
- 7. RA\_B2 coil
- 8. DEC/FOC\_A2 coil
- 9. DEC/FOC\_A1 coil

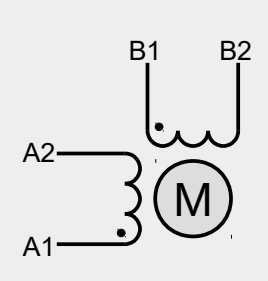

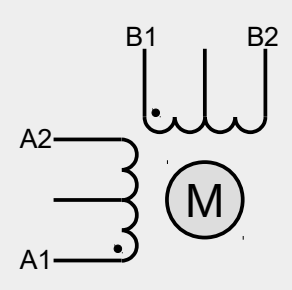

Bipolar Stepper **Motor** 

Unipolar Stepper **Motor** 

### **Sensor Socket (only Focuser Mode)**

Jack 3,5mm type Temperature Sensor and Zero Position

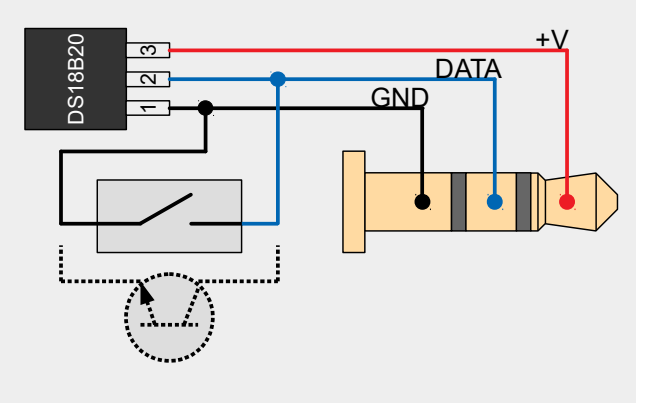

## **Unitrack**

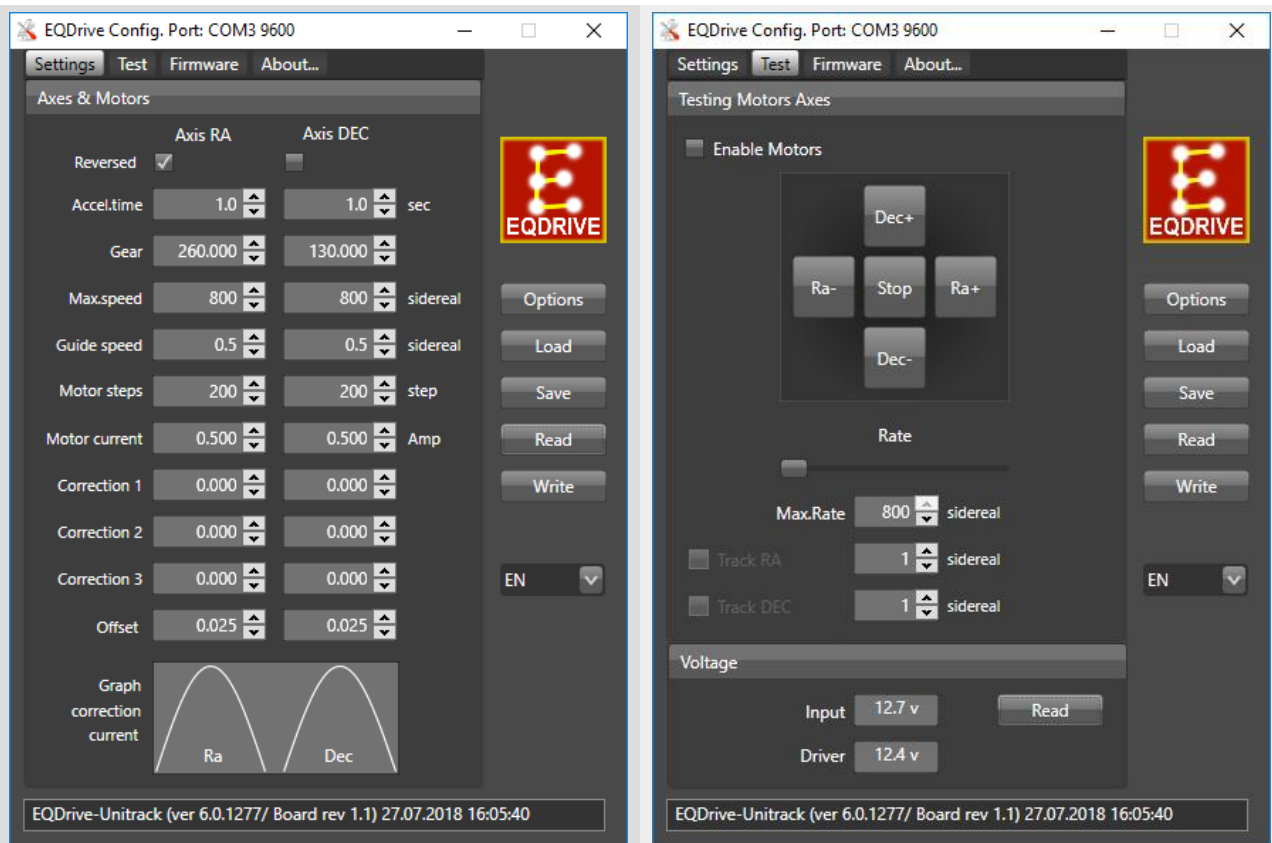

### **Available Settings (Mount Mode)**

### **Note:**

- 1. Select the Options to set the Serial Port
- 2. The Read the device settings
- 3. Adjust the parameters that satisfy to your motor and the mount. The Write them in the device
- 4. The Offset must be tuned first, to minimize the non-linearity of rotation of the motor shaft.
- 5. Always do the Read and Write to change settings
- 6. Use the Load and Save to store and change settings from the file

### **Testing the Device (Mount Mode)**

### **Note:**

- 1. Enable Motors
- 2. Set the Rate. Press the buttons to move at the set rate
- 3. For a constant speed, set the Track RA and Dec
- 4. The Read the supply voltage

## **Unitrack**

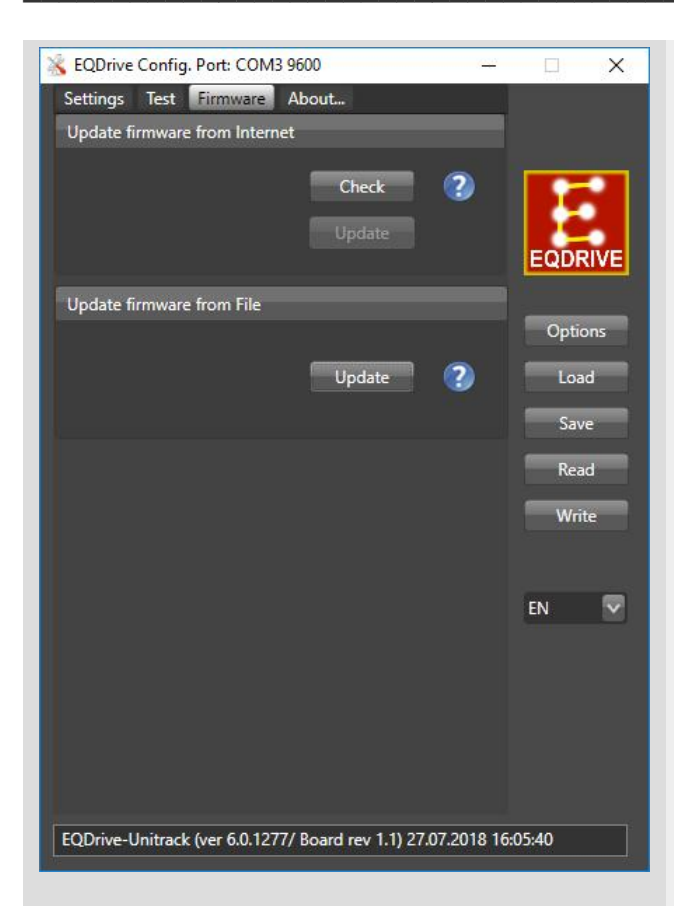

### **Firmware Update from File (Mount Mode)**

### **Note:**

- 1. The Update to select the File. The update will start automatically.
- 2. Settings do not change when updating

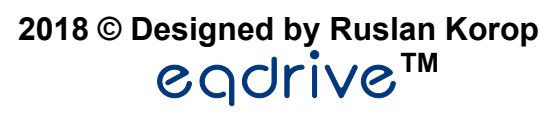

**Team**

**www.eqdrive.com.ua astrodevices.net**

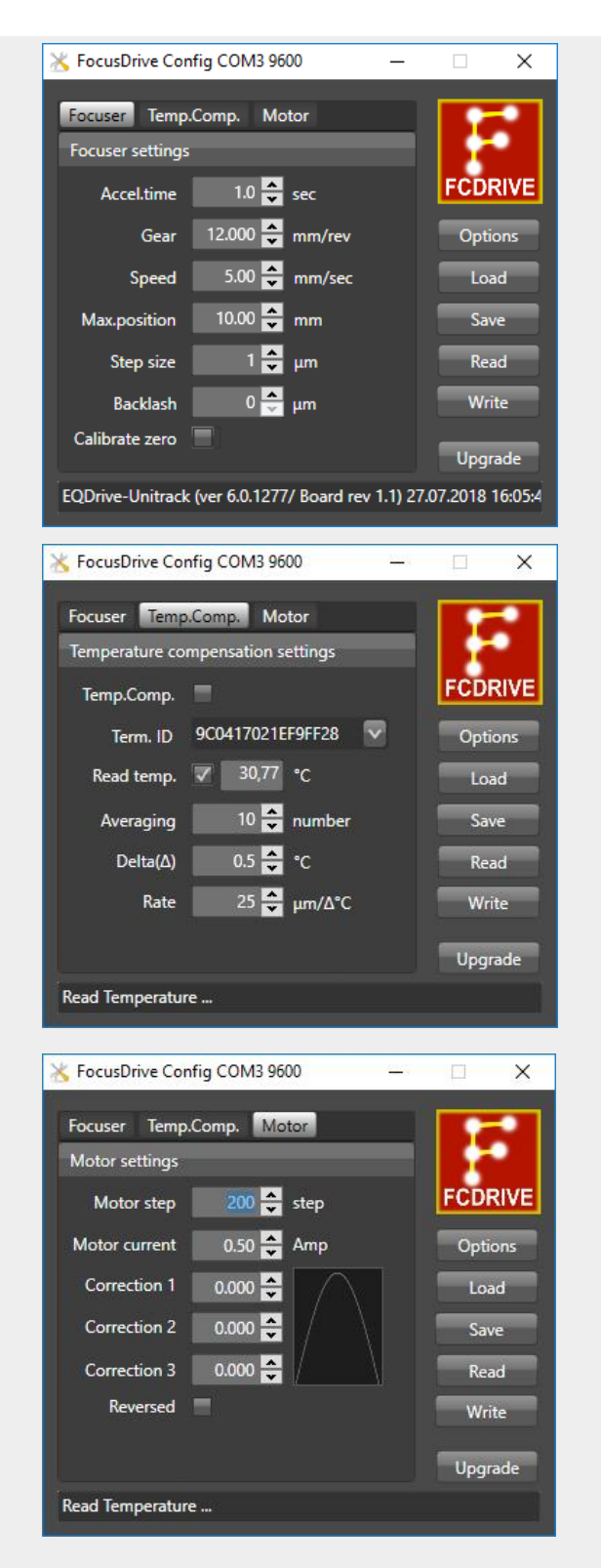

### **Available Settings (Focuser Mode)**